## **AGGIORNAMENTO SOCIETA'**

Predisporre una pratica di VARIAZIONE, selezionare l'opzione:

- VARIAZIONE DI ATTIVITA' NELLA SEDE sotto la sezione DATI SEDE
- GESTIONE RESPONSABILI ATTIVITA' sotto la sezione DATI PERSONE

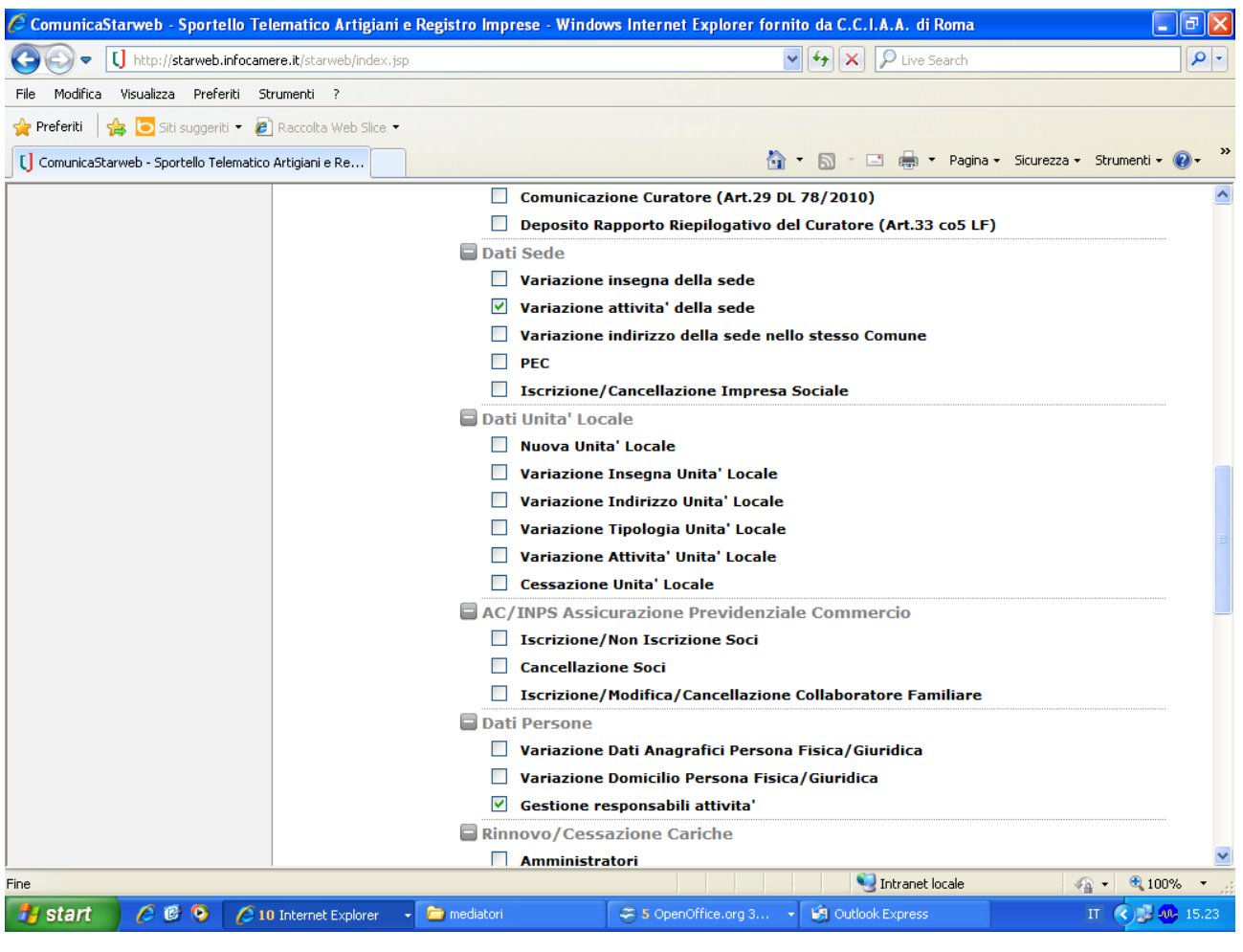

Nella schermata successiva non compilare nulla, ma scorrere la pagina fino in fondo e cliccare il pulsante INSERISCI ISCRIZIONI (iscrizioni in albi e ruoli)

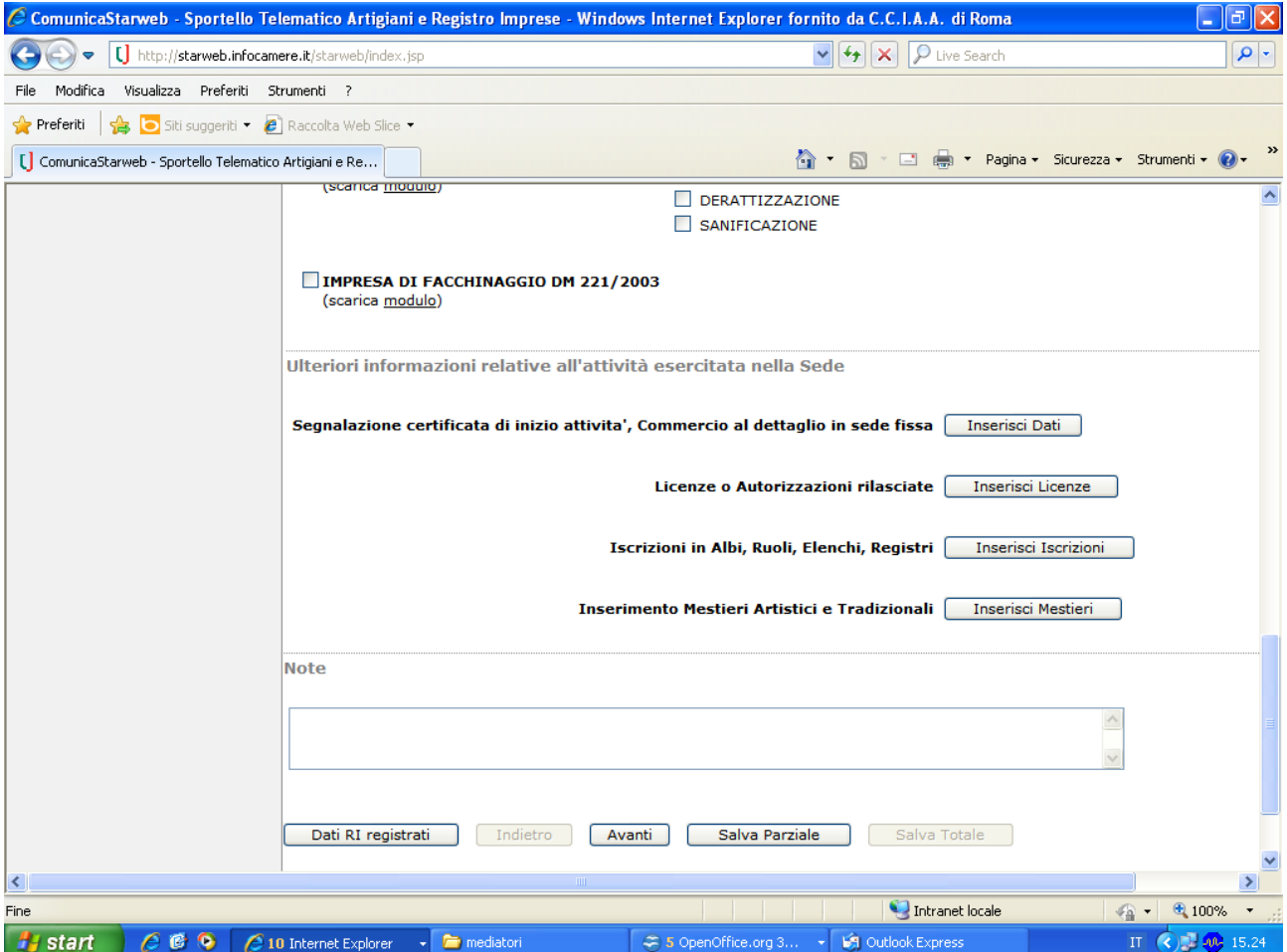

Inserire i dati di iscrizione al soppresso ruolo DELLA SOCIETA' indicando come data di variazione la data dell'invio della pratica

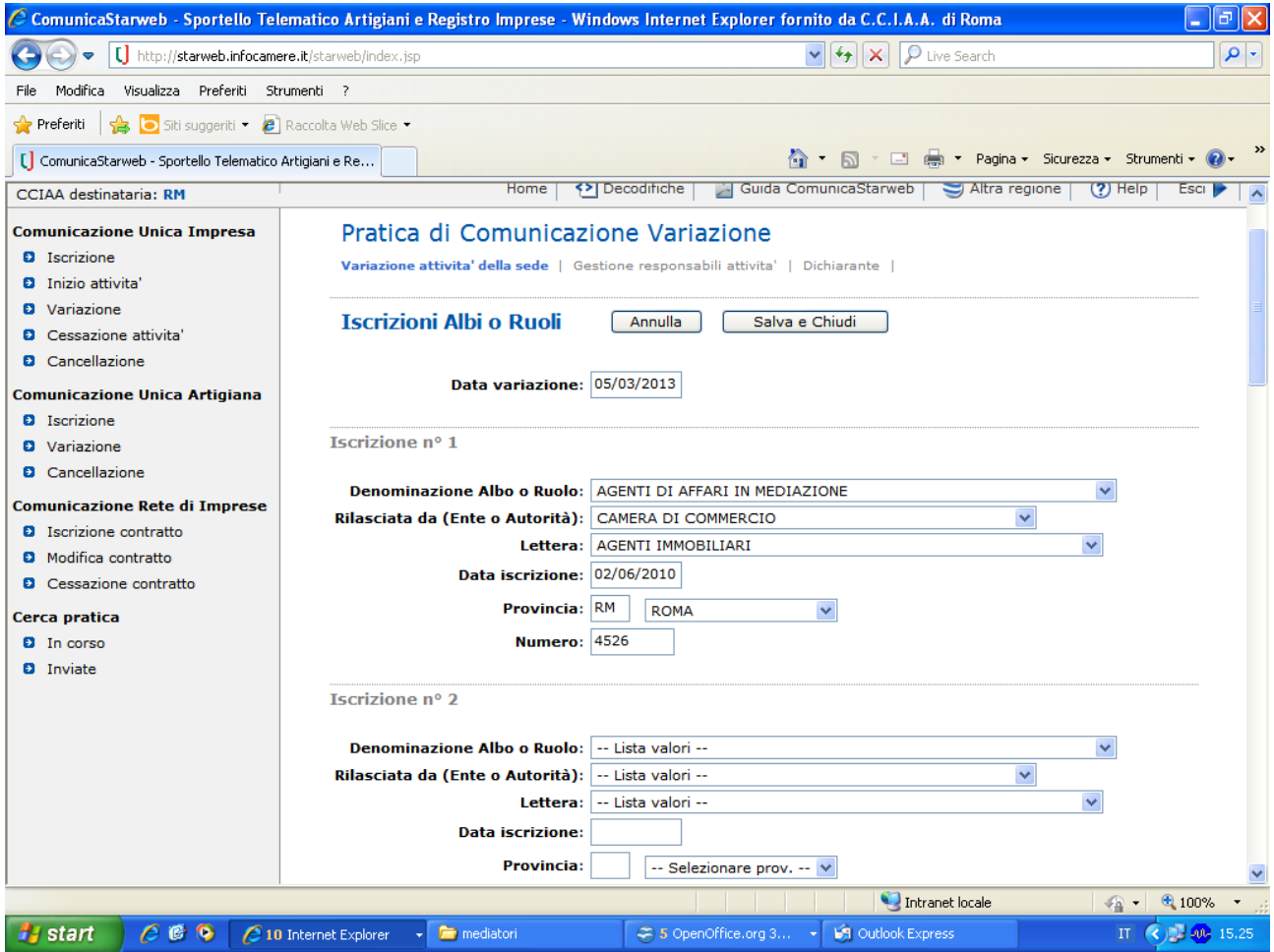

Una volta inseriti i dati, premere il pulsante SALVA E CHIUDI ed andare avanti con la compilazione della sezione GESTIONE RESPONSABILI ATTIVITA', indicando il numero delle persone e quindi i nominativi dei legali rappresentanti e di tutti coloro che svolgono attivita' (commercio/mediazione) per conto dell'impresa.

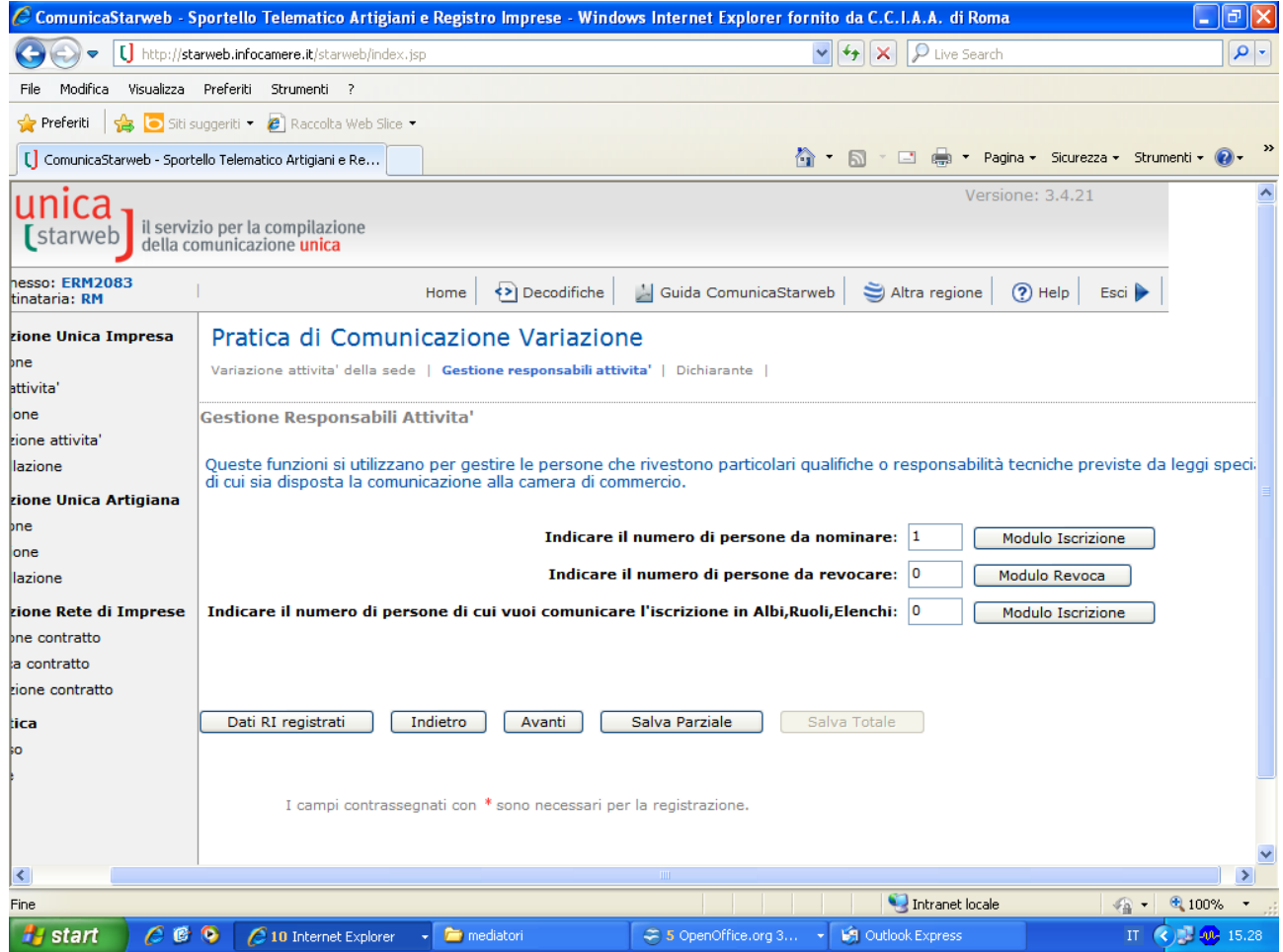

Dopo aver inserito il CF della persona selezionare:

- LOCALIZZAZIONE DELLA PERSONA (sede o ul dove svolge attività)
- CARICHE TECNICHE (indicando come data quella di invio della pratica, carica PGM preposto alla mediazione per i mediatori e RTC – responsabile tecnico per agenti di commercio)
- ISCRIZIONE IN ALBI E RUOLI con i dati di iscrizione al soppresso ruolo della persona fisica

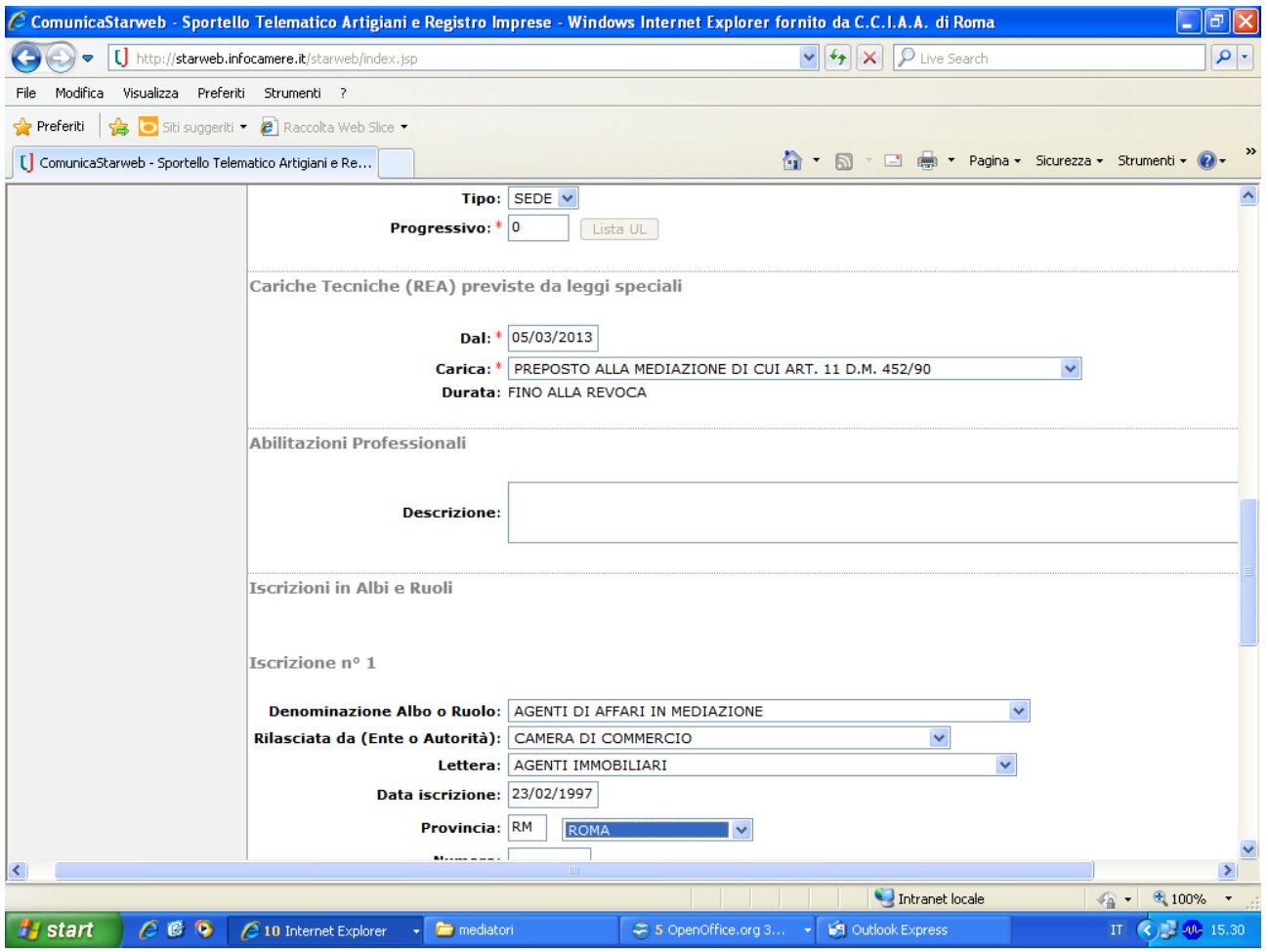

Una volta inseriti i dati, premere il pulsante SALVA E CHIUDI ed andare avanti per la compilazione della DISTINTA e successivo MODELLO ARC/ MEDIATORI, senza inserire l'INTERCALARE REQUISITI non necessario ai fini dell'aggiornamento della posizione.